### COMMUNAUTE DE PRATIQUES SITUATIONS COMPLEXES DE HANDICAP

### **TUTORIEL**

# Utilisation cartographie des dispositifs de coordination

https://coordinationhandicap-pdl.gogocarto.fr/

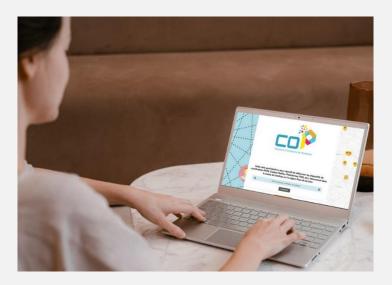

# 

### Effectuer une recherche d'un dispositif

- 1- Lien vers le site : <a href="https://coordinationhandicap-pdl.gogocarto.fr/">https://coordinationhandicap-pdl.gogocarto.fr/</a>
- 2- Cliquer directement sur le bouton « La carte » :

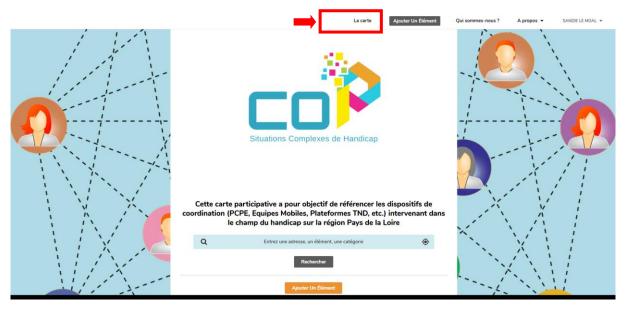

- 3- Rechercher si une fiche est déjà existante pour sa structure
- Via la barre de recherche « chercher » en tapant le nom de la structure
- Via la recherche multicritères sous la barre verte « tous les éléments » : pour sélectionner plusieurs types de dispositifs, cliquez sur les cercles à droite de chacun des dispositifs ciblés par votre recherche (attention si vous cliquez directement sur l'intitulé d'un dispositif, vous ne pourrez pas sélectionner plusieurs dispositifs). Vous pouvez également ajouter des filtres par territoire et public.
- En cliquant sur le dispositif recherché via la barre noire à gauche (pcpe, pco tnd), puis en faisant une recherche multicritères par territoire et public

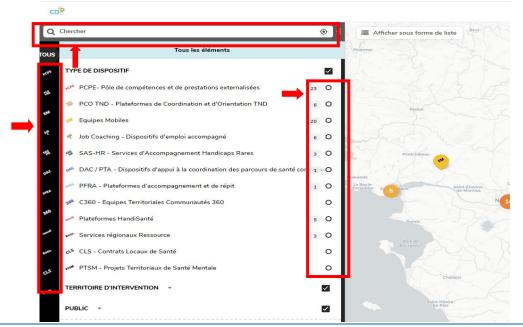

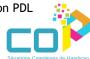

# Créer un nouvel élément

#### **Etapes:**

1 Cliquer sur Ajouter un Elément

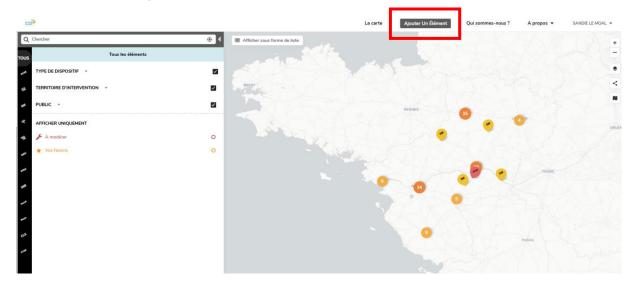

- 2 Indiquer une adresse mail (qui sera par défaut indiquée comme propriétaire de la fiche)
- Remplir le formulaire (à minima les champs obligatoires : Catégories / Raison Sociales / Adresse) :

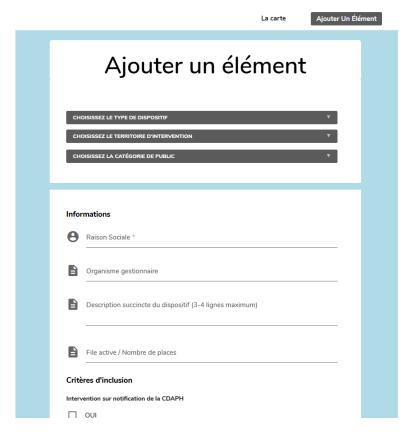

4 Ajouter un mot de passe pour gérer ultérieurement votre fiche

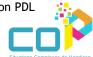

### Mise à jour fiche existante / Proposer des modifications :

1 - Cliquer sur l'icône pour que la fiche détail s'affiche puis cliquer sur « Proposer des modifications »

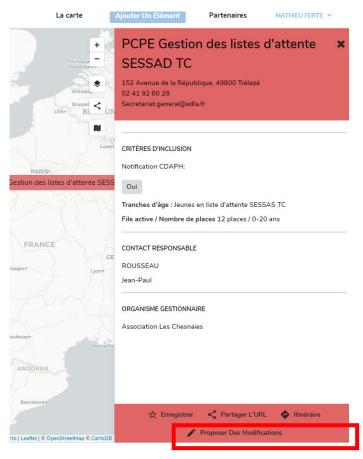

- 2 Indiquer une adresse mail + mot de passe si compte déjà existant. S'il n'existe pas de compte rattaché à l'adresse mail renseignée il vous sera demandé un mot de passe à la fin du formulaire
- 3 Remplir le formulaire

#### Confirmation des informations

- 1 Validation des ajouts / modifications par le modérateur (Prior)
- 2 Mise en ligne de la nouvelle fiche

## **Actualisation des informations**

1 - Envoi une fois par an d'un mail aux propriétaires pour vérification et/ou actualisation des informations de leur fiche

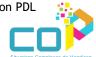